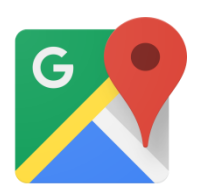

# **Google Maps Tips**

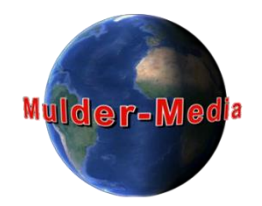

- Lokaliseer eerder gevonden objecten op de kaart
- Speur op de kaart naar andere interessante punten
- Zijn er dingen die verband houden met elkaar?
- Maak een schatting van de afstanden (bijv.: kan ik het lopend af?)
- Zoek op internet naar plattegronden van **Hop-O Hop-Off** bussen; hierop staan de belangrijkste bezienswaardigheden
- Maak Uw eigen kaartje(s) voor onderweg, waarop U aangeeft wat voor U interessant is en hoe U daar komt.

#### **HOE?**

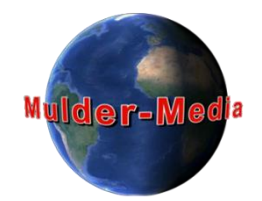

#### **Voorbeeld - Rome**

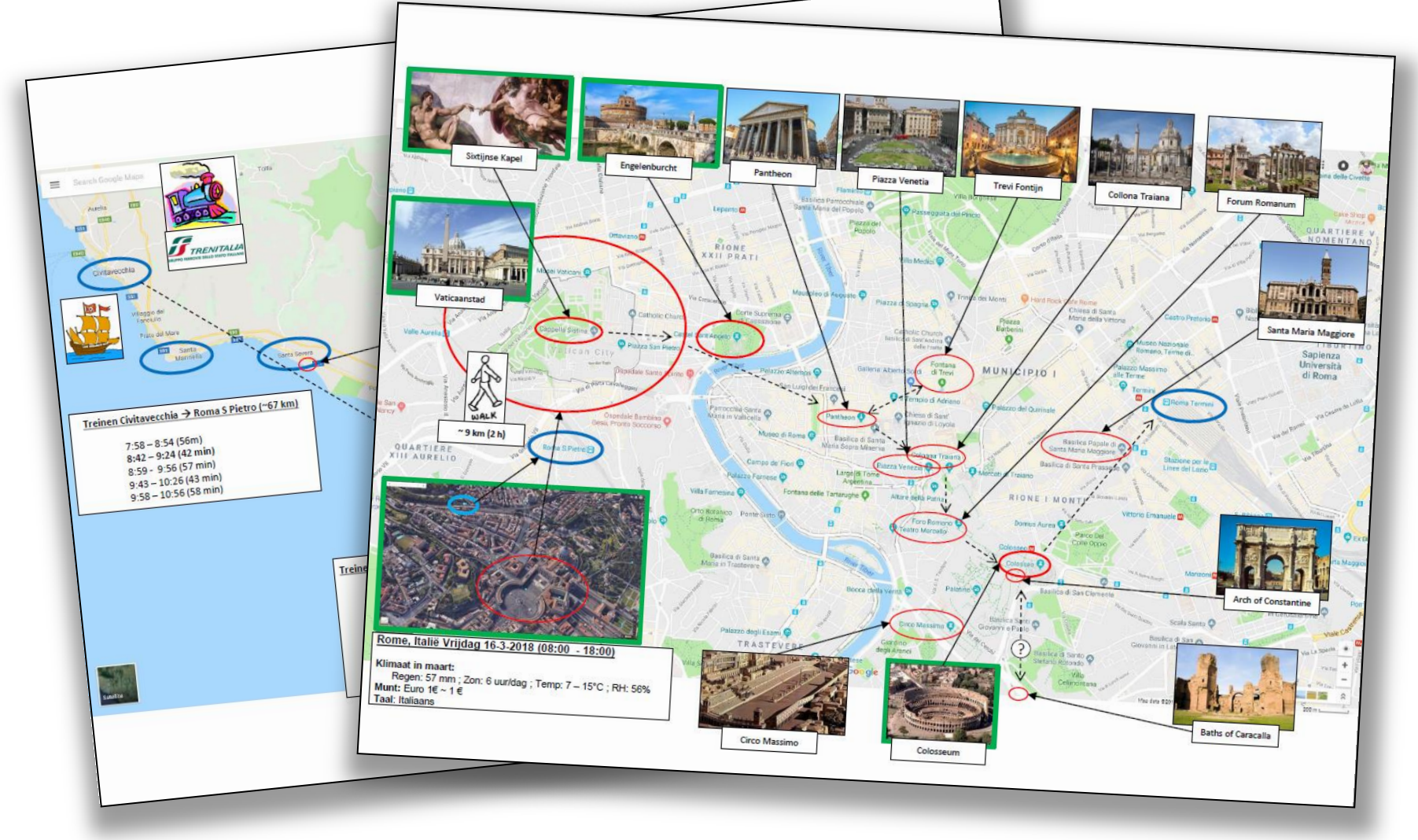

# **Google Maps Tips (Windows)**

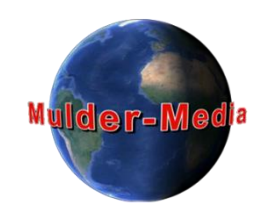

#### Recept voor persoonlijke kaartjes

- 1. Kies een schermresolutie niet groter dan 1920x1080 (t.b.v. de leesbaarheid), \*)
- 2. Selecteer binnen Google Maps de kaartuitsnede die voor U interessant is; voor wandelkaartjes is een schaallijntje van 200m (rechtsonder) of minder aan te bevelen,
- 3. Toets F11 (Windows) voor vol-beeld,
- 4. Druk de PrintScreen toets en nogmaals F11 (terug naar de Window-ed mode),
- 5. Ga naar PowerPoint en open een nieuwe presentatie,
- 6. Selecteer in menu "View" en kies "SlideMaster": kies één van de beschikbare Masterpages,
- 7. Toets "Ctrl-V" (Paste/Plakken) -> uw kaart staat nu in Powerpoint ,
- 8. Kies in het PowerPoint menu "Normal" en kies "New Slide" en kies daarvoor een blad met de Masterpage waarop de kaart staat,
- 9. Geef aan (met cirkeltjes, pijltjes, fotootjes van internet en tekst) wat U wilt gaan bekijken.
- 10. Houdt zonodig rekening met de stand van de zon,
- 11. Bewaar ze ook in **PDF** voor gebruik op mobiel/tablet en druk ze af op een **A4-tje** (handig).

#### *\*) N.B.: Eventueel kunt U een ingescande bladzijde uit een reisgids in PowerPoint opnemen*

### **Hoe weet ik waar ik ben?**

- Uw mobiel/tablet "weet"waar U bent
- De **positie** waar U zich bevindt wordt door Uw mobiel/tablet bepaald m.b.v. satellieten: GPS
- De Google Maps **kaartjes** op Uw mobiel/tablet krijgt U via internet (bijv. mobiel internet of WiFi)
- De combinatie van deze twee zorgt er voor dat U op Uw mobiel/tablet een punt op de kaart ziet: hier ben ik!
- Als U onderweg geen (of duur) internet heeft mist U de kaart, tenzij U voor vertrek **offline kaartjes** op Uw mobiel/tablet zet . . .

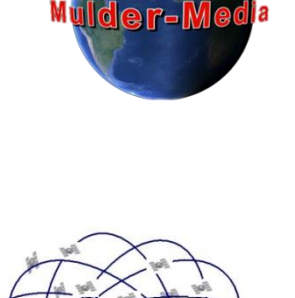

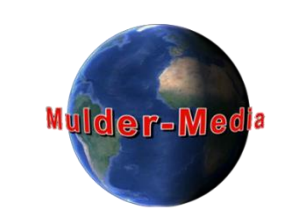

#### **Offline Maps - Procedure**

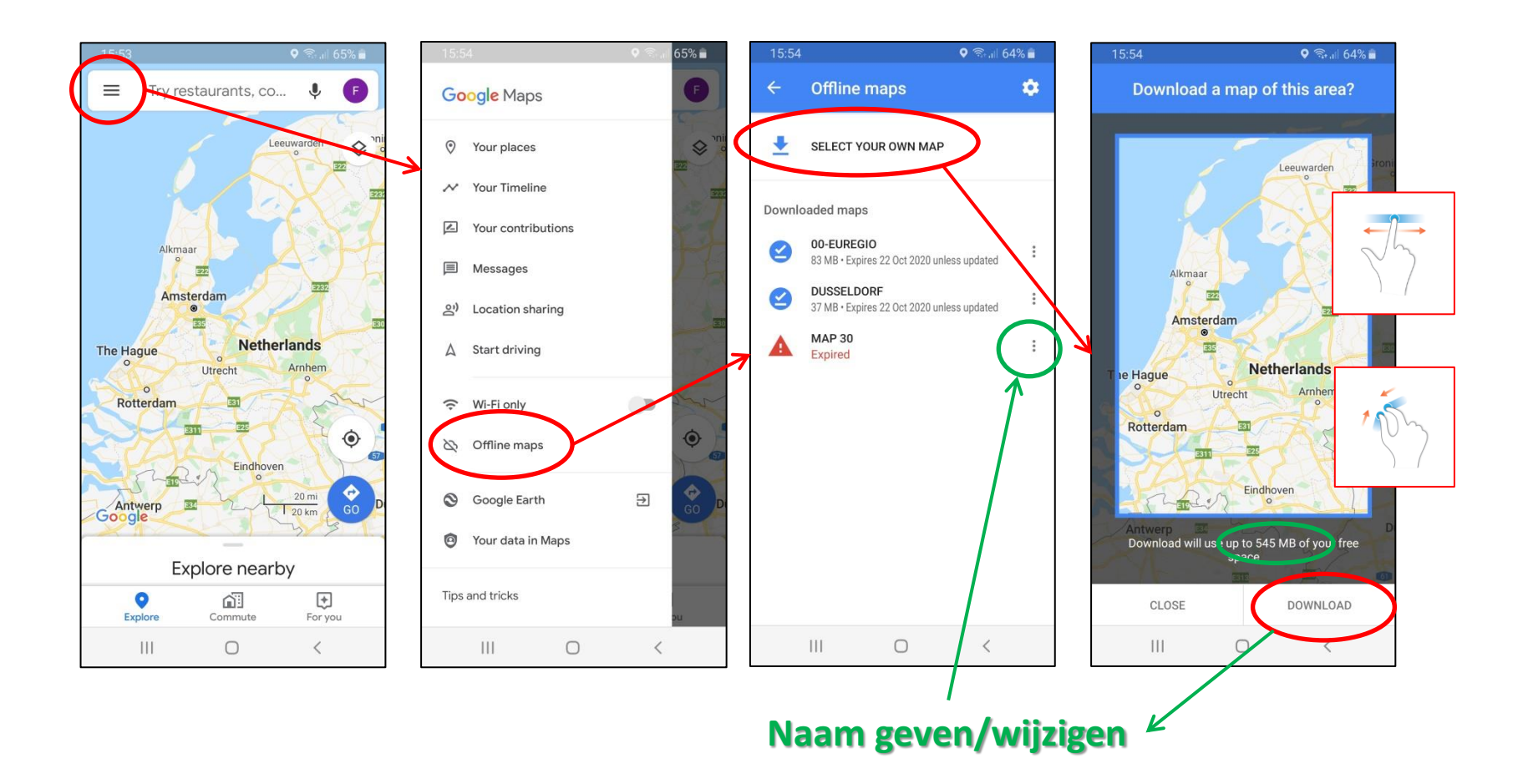

#### **Intermezzo**

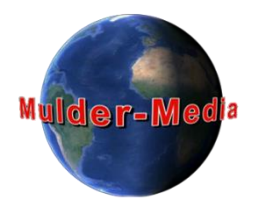

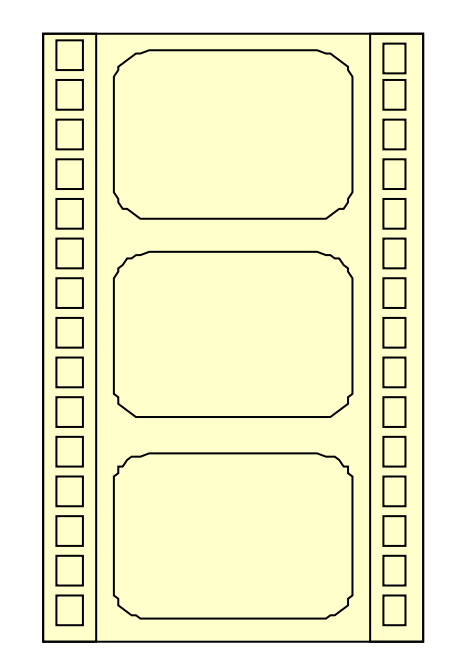

#### **Voorbeeld van:**

- *Slideshow*
- Registratie
- **Reportage**
- Documentaire
- Speelfilm

### **Google Maps Alternatief**

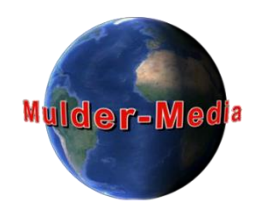

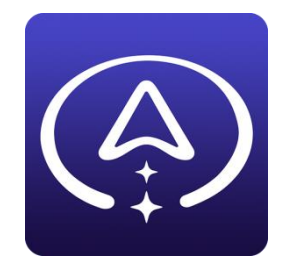

- **Magic Earth: offline** kaarten per land of streek op voorhand te downloaden
- Bekende objecten in 3D

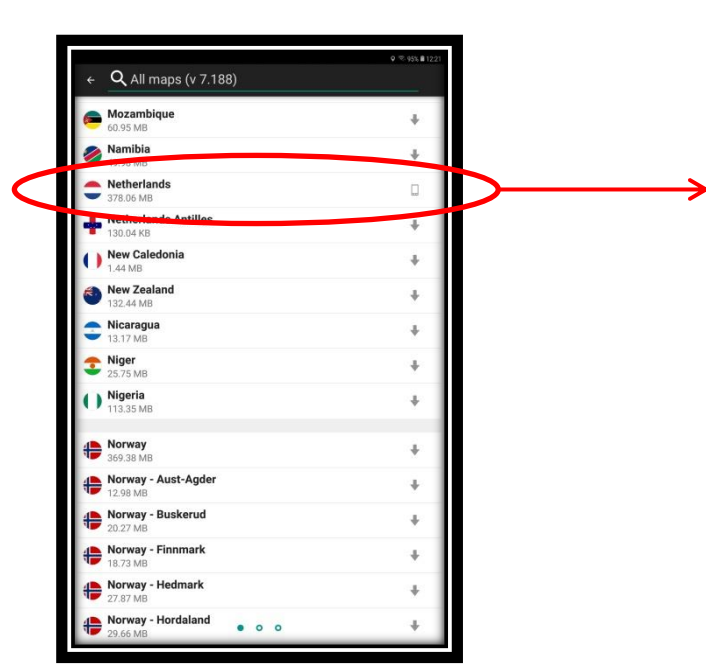

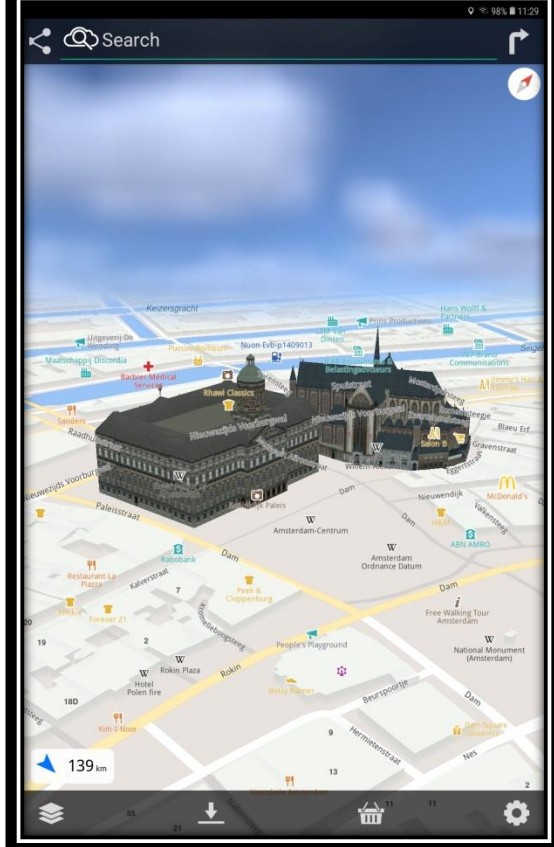

## **Apps voor de liefhebber**

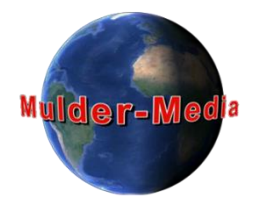

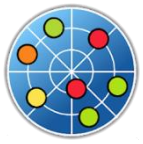

- **GPS Test:** aantal satelieten die U ontvangt, coordinaten, hoogte, snelheid
- **GPS Essentials:** bijv. om vast te leggen welke route U volgt, snelheden, etc. òf bijv. wat is de weg terug?

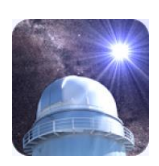

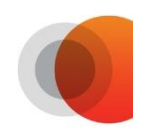

- **Mobile Observatory:** uitgebreid astronomisch programma met sterrenhemel ergens op aarde, maar ook de zonsopkomst of ondergang.
- **Sun Surveyor:** Om te bepalen waar de zon staat op een bepaalde plek op een bepaald tijdstip. Voorkom dat je bijv. een gebouw moet filmen met tegenlicht.

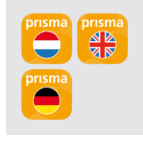

• **Woordenboeken:** Bijvoorbeeld van Prisma

## **Sun Surveyor - Voorbeeld**

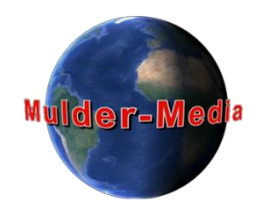

Kasteel Twickel bij Delden op 1 mei 2020

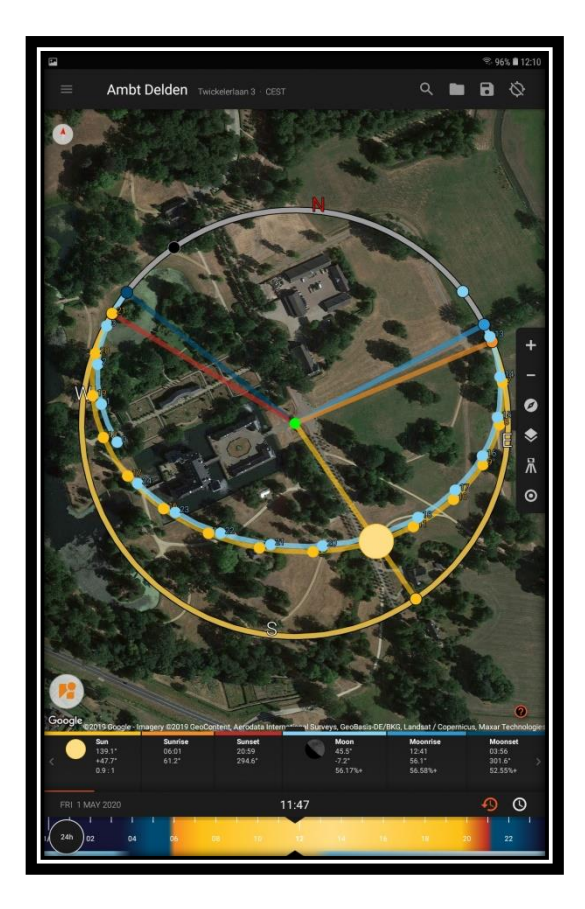

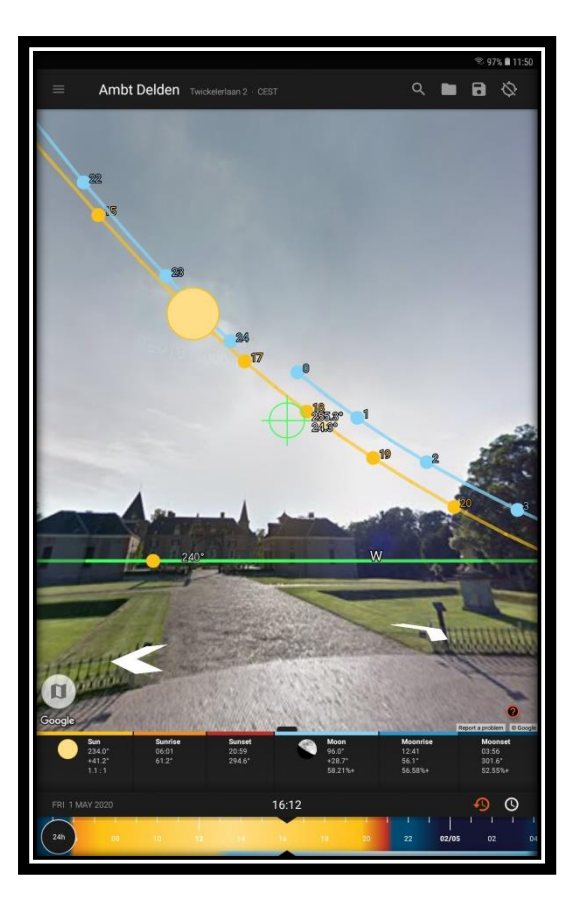

#### **Documentaire - Onderwerp**

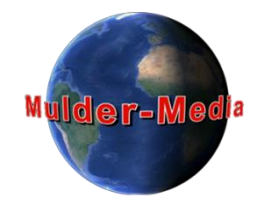

- De documentaire gaat als regel over een afgebakend onderwerp
	- Medereiziger komen quasi "per toeval" in beeld, óf
	- Medereizigers dragen bij aan de informatie voorziening door te vertellen of voeren samen een vraag-antwoord spel op,
	- N.B. over een aantal jaren vinden we de bekende mensen in beeld meestal het leukst,
- Hoe breder de scope (Parijs i.p.v. alleen Eifeltoren), hoe globaler de informatie
- Bereid U goed voor m.b.t. het onderwerp